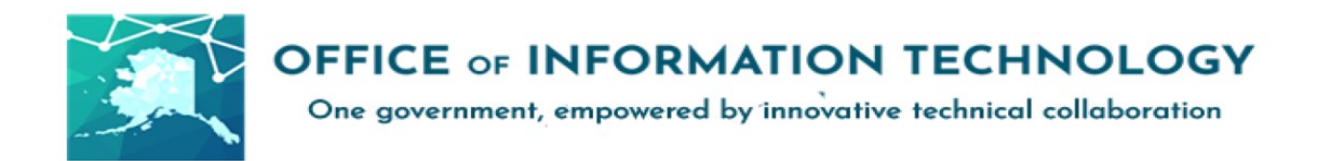

## **Getting Started with Safe Link and Safe Attachments v11/24/21.1**

**SAFE LINKS** scanning in [Defender for Office 365](https://docs.microsoft.com/en-us/microsoft-365/security/office-365-security/office-365-atp?view=o365-worldwide) helps protect your organization from malicious links that are used in phishing and other cyber-attacks.

## **Please continue on for more information on how these safety measures work for your email and applications.**

Safe Links is a standard default security feature that scans website addresses, incoming email messages, and verifies links in email messages and other locations when they are selected and clicked. This scanning occurs in addition to your regular email [anti-spam and anti-malware protection](https://docs.microsoft.com/en-us/microsoft-365/security/office-365-security/anti-spam-and-anti-malware-protection?view=o365-worldwide) for incoming messages.

Safe Links protection will be in place for the following locations:

- **Email messages**: Safe Links protection for links in email messages is controlled by Safe Links policies.
- **Microsoft Teams**: Safe Links protection for links in Teams conversations, group chats, or from channels is also controlled by Safe Links policies.
- **Office 365 apps**: Safe Links protection for Office 365 apps is available in supported desktop, mobile, and web apps.

When a message contains a clickable image or text, the original address of the link will be replaced with a "safe link". Safe links contain the string "safelinks.protection.outlook.com/" near the beginning of the address, like the sample below:

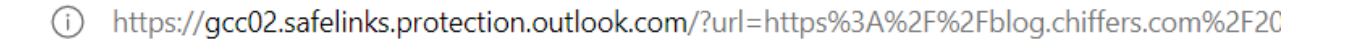

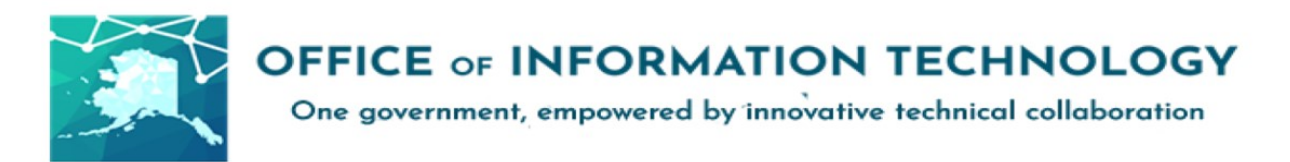

Additionally, Safe Links in Teams will temporarily redirect you to an intermediary screen that has a "skip verification" option if needed:

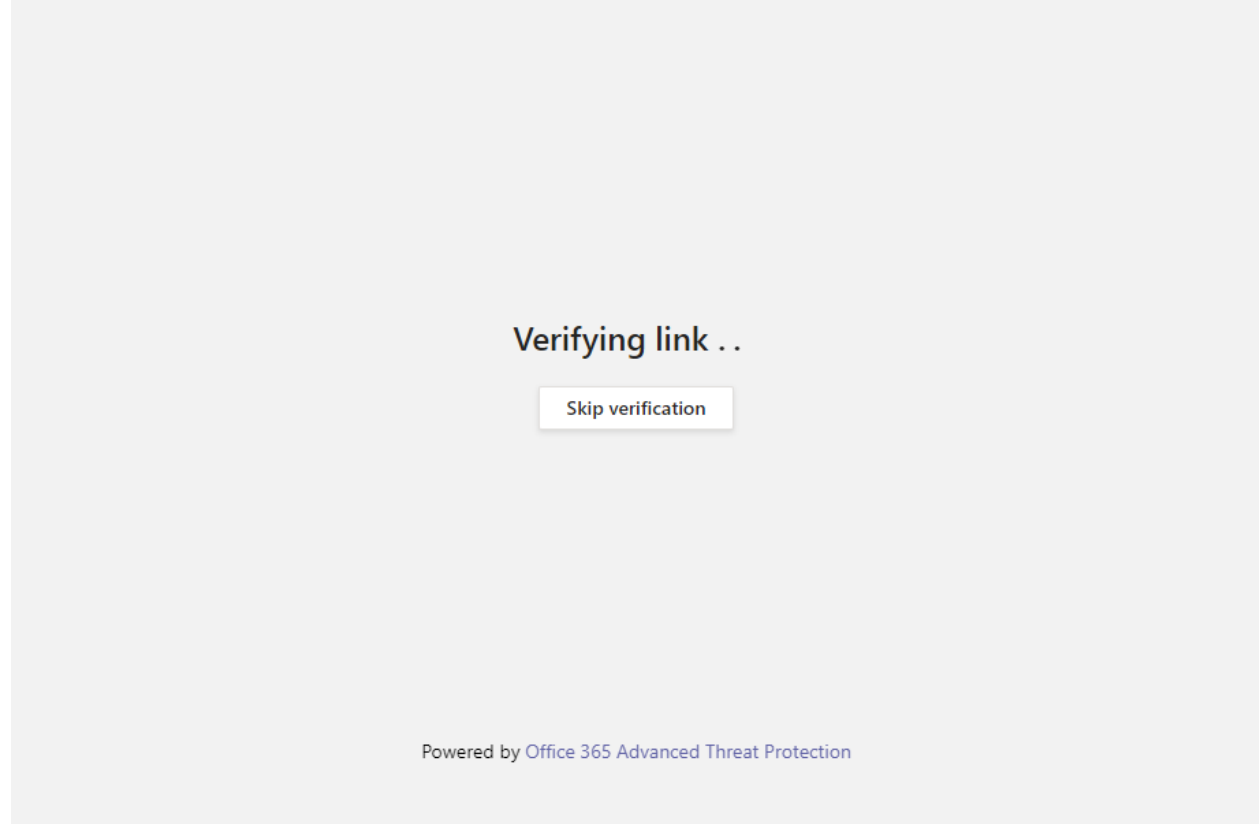

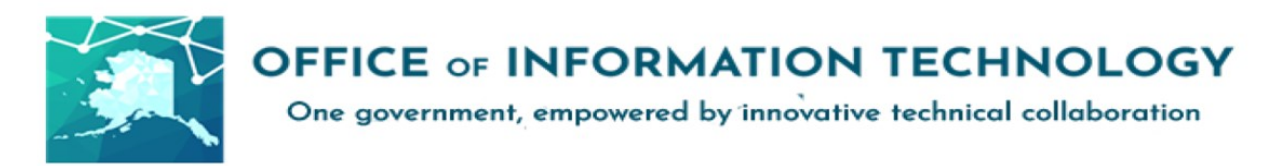

When Safe Links finds that link is malicious is will block access to the link and display a warning page with State of Alaska Branding across the top:

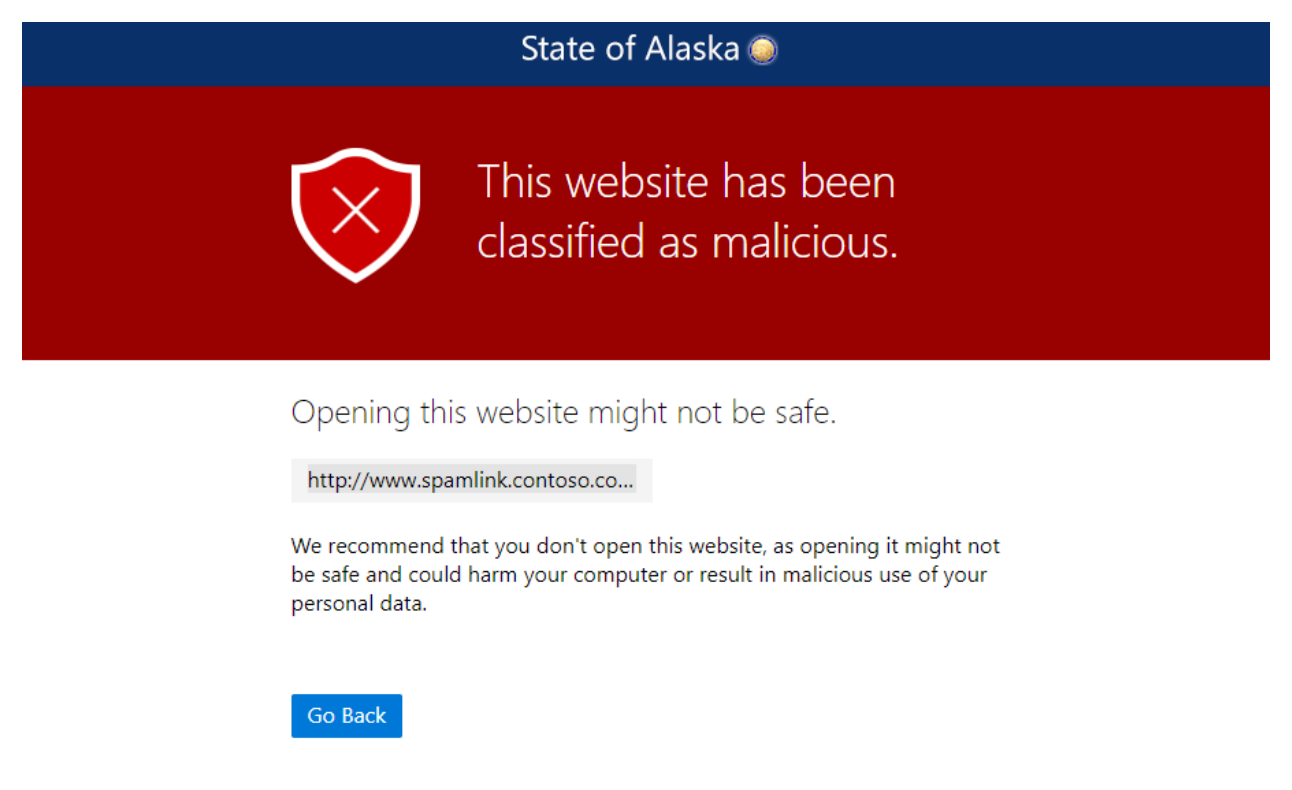

For Feedback on Microsoft Defender for Office 365

## **What if?**

I received a notification that a website I routinely use is now considered malicious.

**Immediately change your password and report it to your IT staff.**

Your IT staff will investigate the site to determine if the site was flagged incorrectly, or if it has been corrupted.

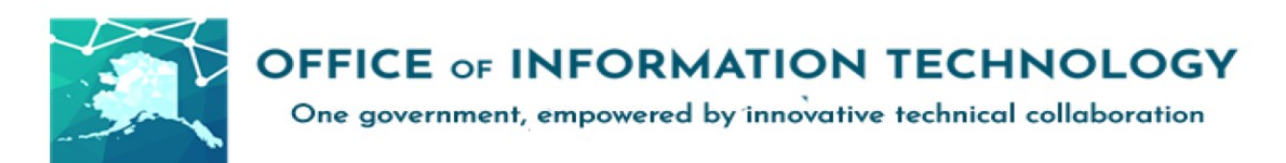

**SAFE ATTACHMENTS** in [Microsoft Defender for Office 365](https://docs.microsoft.com/en-us/microsoft-365/security/office-365-security/office-365-atp?view=o365-worldwide) provides an additional layer of protection for email attachments that have already been scanned by your regular **anti-malware protection**.

Technically speaking, Safe Attachments uses a virtual environment to check attachments in email messages before they're delivered to recipients (a process known as *detonation*).

The protection for email messages is controlled by Safe Attachments policies.

When a message contains one or more attachments, the message will be delivered, and ATP (Advanced Threat Protection) will begin scanning the attachments. You can read the body of the email immediately, but the attachments won't be completely available until the safety scan is complete. You may, however preview attachments deemed "safe" before scanning is complete.

Microsoft Defender for Office 365 Safe Attachments scans all your Attachments, whether they come from inside the organization or outside the organization. When you receive an email message, you may see this "ATP Scan in Progress", letting you know the attachment is being scanned. Scans typically complete in under 2 minutes, but some larger attachments may take longer.

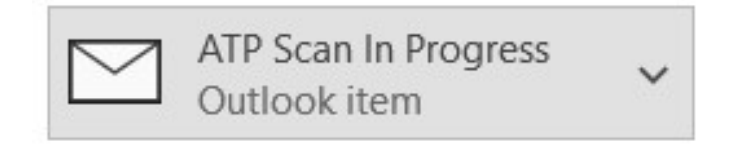

To see if the scan is complete, close and re-open the message. The attachment should now appear as a regular file.